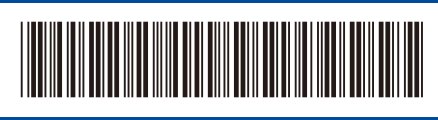

OCE/ASA/SAF/GLF Version 0

# Quick Setup Guide

### D033J5001-00 **DCP-L1630W / DCP-L1632W**

Read the *Product Safety Guide* first, then read this *Quick Setup Guide* for the correct installation procedure. Not all models are available in all countries.

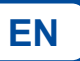

The latest manuals are available on the Brother support website: [support.brother.com/manuals](https://support.brother.com/manuals)

## Unpack the machine and check the components

Remove the protective tape or film covering the machine and the supplies.

Back **Front** 

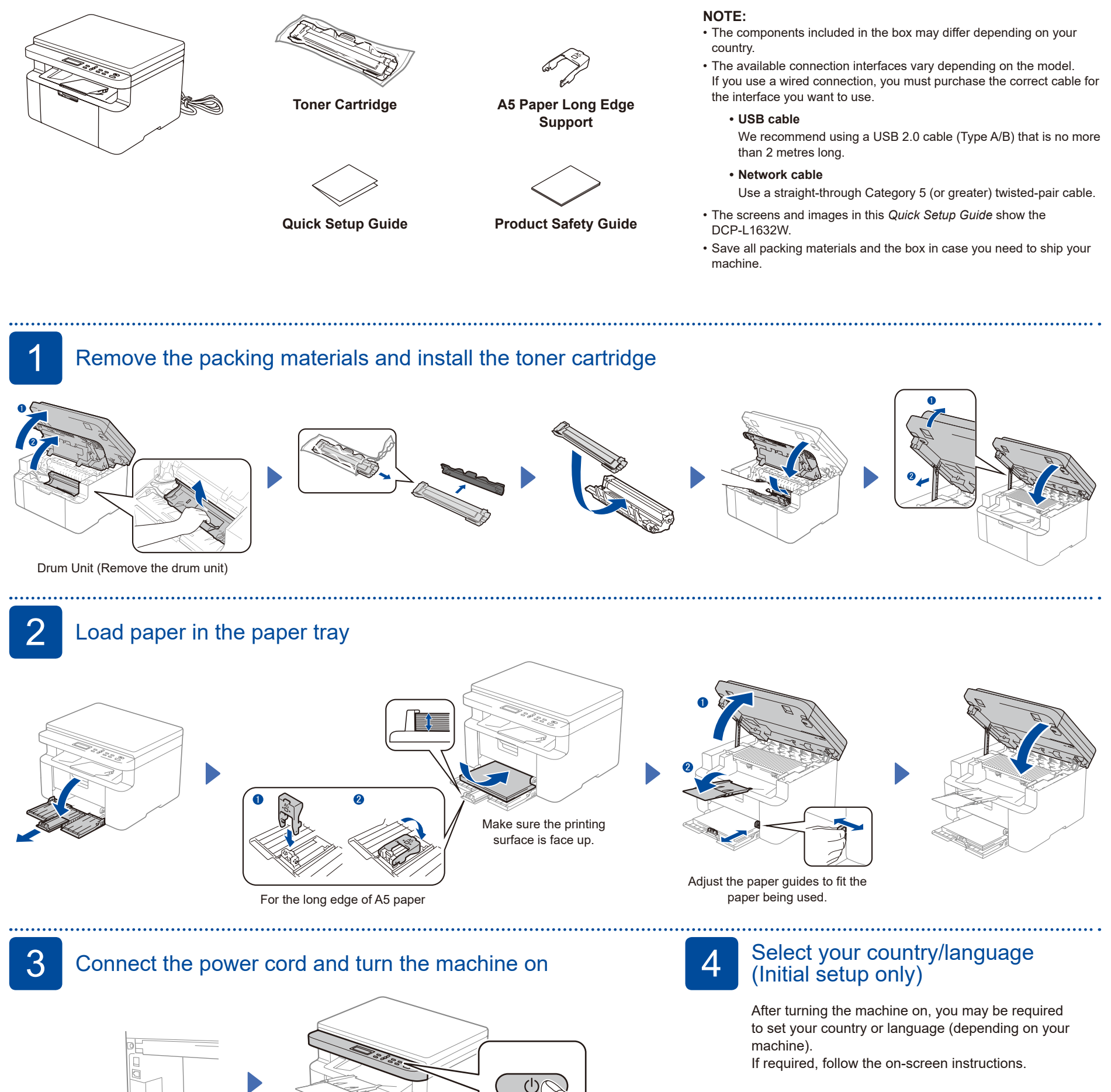

brother

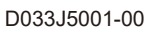

# 5 Select your language (if needed)

#### **1.** Press **Menu**.

- **2.** Press ▲ or ▼ to display [Initial Setup], and then press **OK**.
- **3.** Press ▲ or ▼ to display [Local Language], and then press **OK**.
- **4.** Press ▲ or ▼ to select your language, and then press **OK**.
- **5.** Press **Stop/Exit**.

### 6 Connect your computer or mobile device to your machine

Follow these steps to complete the setup using one of the connection types available on your machine.

Visit [setup.brother.com](https://setup.brother.com) to download and install Brother software.

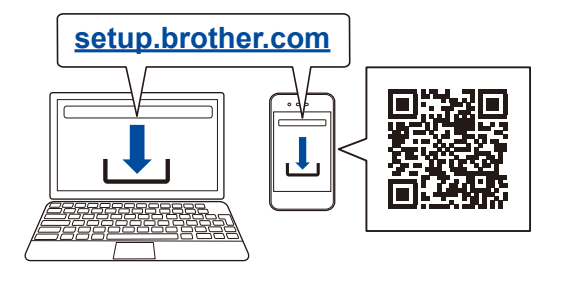

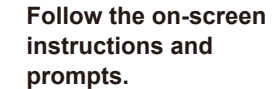

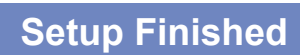

You can now print and scan using your machine.

**Important Notice for Network Security:** The default password to manage this machine's settings is located on the back of the machine and marked "**Pwd**". We recommend immediately changing the default password to protect your machine from unauthorised access.

#### **Can't Connect? Check the following:**

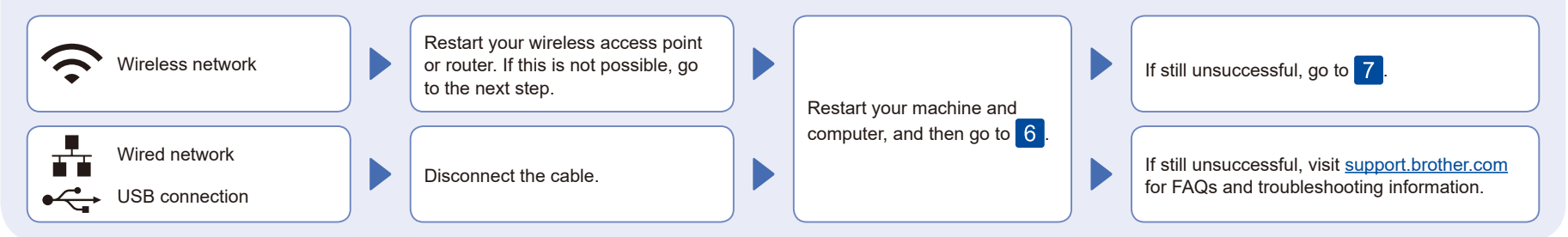

## Manual wireless setup (Wireless models)

If the wireless setup is unsuccessful, set up the connection manually.

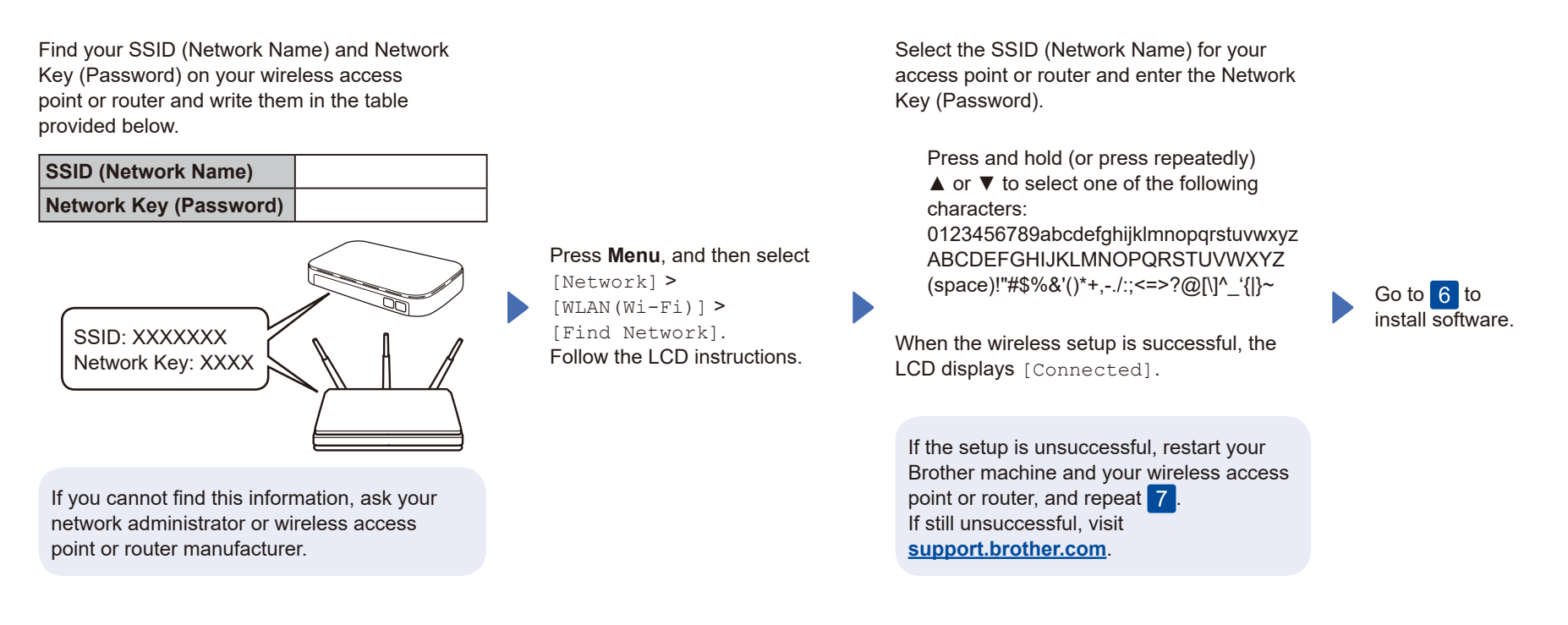